# Le *JALON*

# Janvier/Février 2010 Bimensuel d'information d'ACPI

**RDA**

## **EDITO**

La généralisation du DA Numérique génère des demandes différentes sur la présentation selon les cadastres.<br>On dispose d'outils de réglages plus fins pour répondre à ces demandes.<br>Autocad 2010 amène une nouvelle version du *compatible avec les versions 2007 et 2008)*

## **DECATOP**

#### Amélioration tout module

La gestion du format DWG a été complétée pour gérer le nouveau format 2010 incompatible avec le format 2009.

On peut ainsi lire et écrire des fichiers Autocad de toutes les versions.

#### Ajout module Codif

Les codes de projection ont été complétés pour simplifier le lever: Le code 15 qui permet une projection sur une ligne future a une variante 15.0 qui projette sur Exemple: pt2 15,0 41,3 190 pt3 190,21 pt4 41,3

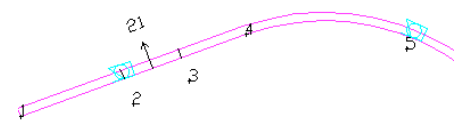

Attention : le logiciel traite les codes 15,0 en les mémorisant sans<br>les traiter jusqu'à la fin du fichier, puis traite ces codes. L'utilisation de code ligne projeté demande un peu d'habitude. exemple pt1 206.3

pt2 15.0 41.3 190 201.3 15 200.5 pt3 15.0 90.21 15 200.5 15 200.57 pt4 200.5

سلهج

les codes pt2 et pt3  $\frac{p}{2}$  sont traités en fin de

fichier, or,

peut donc utiliser 200 pour la ligne, 201.3 démarre ligne sur projection, 15 revient sur le point pour continuer la ligne 200.5

La ligne se poursuit en revenant au mode non projeté (15) puis se finit en projetant 15 à nouveau et 200.57

automatiquement le nom et le  $\overline{C}$ irondo **Département** Belin-Bélie  $\sqrt{42}$ Commune Qualité  $\boxed{1}$ Section le .<br>Feuille **PROCESAERRAL DE DELIMITATIO VI** Tune Etabli pou Changement de limite de propriete -Demande propr. modif parcellaire/acte à publier DA établi Piquetage Echelle cadastre 2000

**R**ecode insee de la commune (pour le dxf on doit choisir département) ainsi que la qualité dessin.

\* RDA est maintenant disponible en version réseau: on peut<br>disposer de licences "flottantes" sur le réseau avec une clef de protection réseau.

\*La transformation de Helmert affiche la qualité lue dans le fichier cadastre et rappelle la<br>dernière transformation calculée. La valeur du EMO est insérée dans la fenêtre résultat

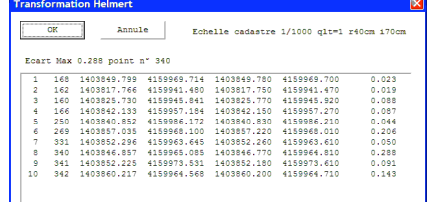

\*L'impression de la feuille verte est complétée : Ajout d'une option de sortie de la liste des points avec leurs coordonnées sur le calcul des

On peut également imprimer le verso de la

chemise 6463N avec le détail des participants

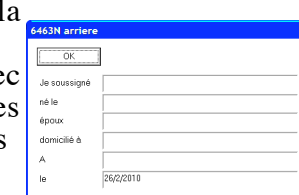

\* Amélioration de l'import dxf/tiff | \* Nouvelle présentation des impressions dessin reprenant la du cadastre.<br>Le logiciel déterminemise en page utilisée par le cadastre

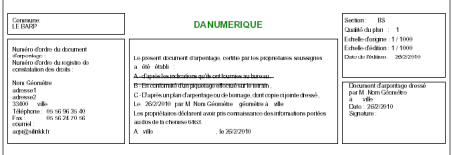

\* Ajout d'un filtre pour limiter du l'export aux points utilisés dans la<br>transformation d'Helmert.

\* Modification affichage parcelle. Dans le cas de l'affichage de la parcelle sans remplissage, on dessine une épaisseur de trait réglable en mètre terrain.

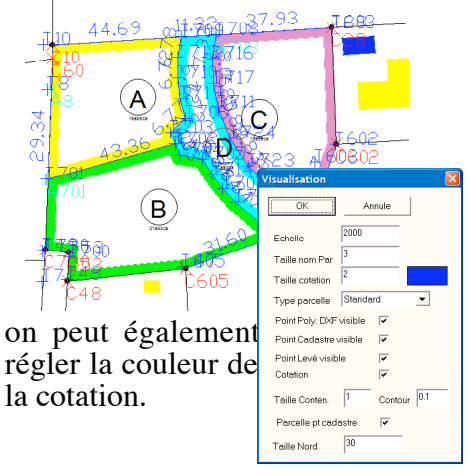

\* On a ajouté à RDA un bouton pour

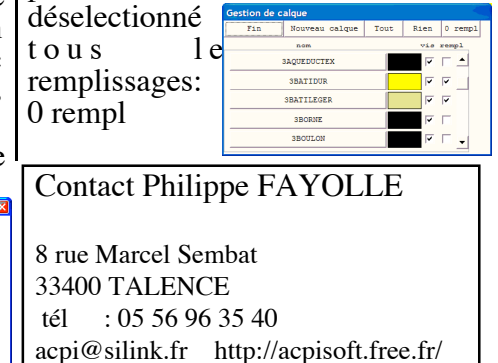